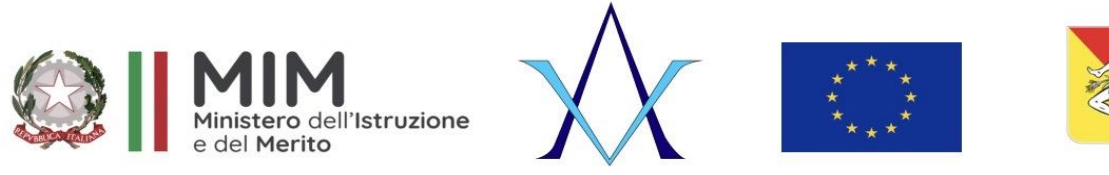

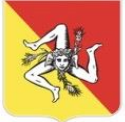

# 2º ISTITUTO SCOLASTICO COMPRENSIVO "Alessandro Volta" - Floridia Via Colombo n.30 – 96014 Floridia (SR) Tel. e Fax n. 0931/941086 C.F. 93039560896 mail: sric82500t@istruzione.it Pec: sric82500t@pec.istruzione.it

**Circolare n. 65 A tutto il personale**

**Docente e A.t.a**

**S E D E**

# *Oggetto: Ministero dell'istruzione e del merito - Nuovo sistema di posta elettronica per Docenti e ATA-Informativa.*

 *Facendo seguito alla comunicazione pervenuta da parte della Direzione Generale per i sistemi informativi e la statistica del 25/10/2023, s*i informa tutto il personale che nell'ambito delle attività di predisposizione del nuovo sistema di posta elettronica fornito dal Ministero, *dai primi di novembre p.v*., è prevista la sostituzione della casella e-mail **@posta.istruzione.it** assegnate al personale Docente e ATA.

# *Le nuove caselle saranno infatti del tipo [nome.cognome@scuola.istruzione.it](mailto:nome.cognome@scuola.istruzione.it) e saranno modificate nell'estensione, rimanendo invariate nella parte che precede il simbolo "@".*

E' opportuno fornire le seguenti informazioni:

- gli utenti interessati dal passaggio al nuovo sistema saranno suddivisi in lotti e avvisati progressivamente via e-mail;
- il personale Docente e ATA riceverà via e-mail tutti i dettagli sul passaggio al nuovo sistema (credenziali, link di accesso, riferimenti assistenza, ecc.);
- nel caso di smarrimento della password di accesso alla vecchia casella **@posta.istruzione.it,** gli utenti potranno effettuare il reset:
- nell'Area Riservata attraverso la funzione *PROFILO - Gestione profilo - Modifica password;*
- sul portale Istanze Online attraverso la funzione *Posta elettronica - Stato casella pers. scuola e reset passw;*
- rivolgendosi al referente per la sicurezza (D5/DSGA) della scuola di titolarità.
- il personale Docente e ATA che non è attualmente dotato di una casella di posta elettronica, potrà comunque attivarla in futuro sul portale ministeriale Istanze Online, quando le operazioni di migrazione saranno concluse;
- il contenuto delle caselle non sarà migrato automaticamente per ragioni di privacy quindi gli utenti interessati dovranno provvedere autonomamente al salvataggio dei messaggi presenti sulla vecchia casella, utilizzando le guide fornite;
- nel caso di smarrimento della password della nuova casella **@scuola.istruzione.it,** gli utenti potranno effettuare il reset password in autonomia:
- nell'Area Riservata attraverso la funzione *PROFILO - Gestione profilo - Modifica password;*
- sul portale Istanze Online attraverso la funzione *Posta elettronica - Stato casella pers. scuola e reset passw (a partire dal 1 dicembre 2023);*
- rivolgendosi al referente per la sicurezza (DS/DSGA) della scuola di titolarità (a partire dal 1 dicembre 2023).

### **IL DIRIGENTE SCOLASTICO**

### **Dott.ssa Clorinda Coppa**

*Firma autografa sostituita a mezzo stampa Ai sensi e per gli effetti del .Lgs.39/1993 art.2*